# **BAB IV HASIL DAN PEMBAHASAN**

### **1.1. Analisis Perhitungan SMART**

Pada penelitian ini menggunakan kriteria lama kerja, prilaku, dan absensi. Masing-masing kriteria memeliki penilaian dapat dilihat pada Tabel 4.1 :

| <b>Kriteria</b> | <b>Bobot</b> | Sub                 | <b>Nilai</b>   |
|-----------------|--------------|---------------------|----------------|
| Lama Kerja      | 40 %         | $>13$               | 5              |
|                 |              | 10 s/d 12           | 4              |
|                 |              | $5 \text{ s/d } 9$  | 3              |
|                 |              | $3 \text{ s}/4$     | $\overline{2}$ |
|                 |              | $\leq$ 3            | 1              |
| Prilaku         | 30 %         | Sangat Baik         | 5              |
|                 |              | Baik                | 4              |
|                 |              | Cukup               | 3              |
|                 |              | Kurang              | $\overline{2}$ |
|                 |              | <b>Kurang Baik</b>  | 1              |
| Absensi         | 30 %         | 0                   | 5              |
|                 |              | $1 \text{ s/d } 5$  | $\overline{4}$ |
|                 |              | $6 \text{ s/d } 10$ | 3              |
|                 |              | 11 S/d 14           | 2              |
|                 |              | >14                 | 1              |

**Tabel 4.1** Kriteria

Berikut ini adalah identitas karyawan dan nilai masing-masing kriteria yang dapat dilihat pada Tabel 4.2 :

| No | ID      | <b>Nama</b>           | Lama Kerja<br>(Tahun) | <b>Prilaku</b> | Absensi |
|----|---------|-----------------------|-----------------------|----------------|---------|
|    | 26733   | Kemas Andrian Saputra | 10                    | Sangat Baik    |         |
| ◠  | 56969   | Davat                 | 12                    | Baik           |         |
| 3  | '055152 | Dewi Kumala           |                       | Baik           |         |
| 4  | 5918    | Harum Irawati         |                       | Baik           |         |

**Tabel 4.2** Data Karyawan

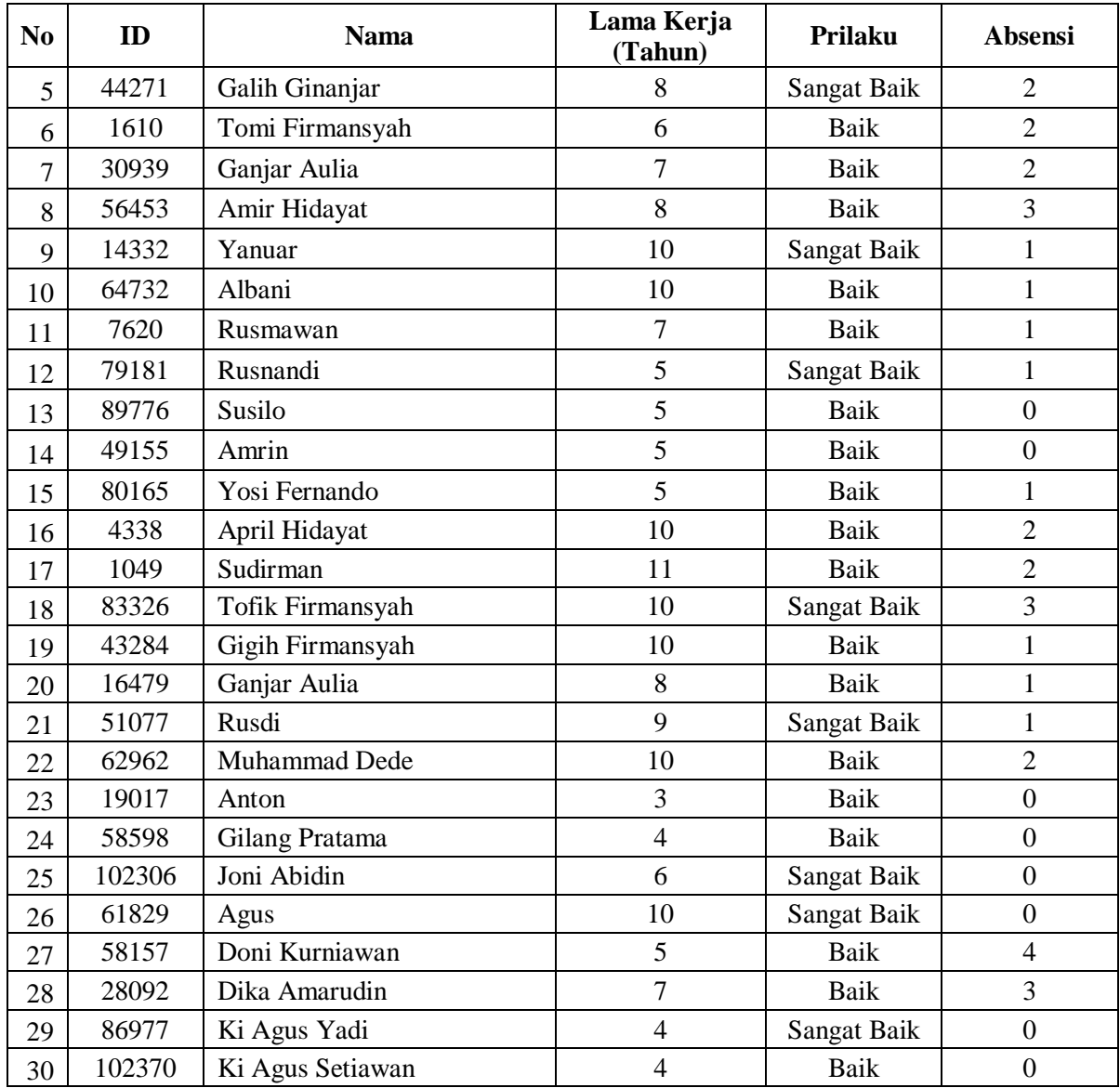

Berdasarkan data diatas maka akan dilakukan penilaian sesuai dengan standar nilai kriteria yang telah ditentukan dapat dilihat pada Tabel 4.3:

| N <sub>0</sub> | <b>ID</b> | <b>Nama</b>           | Lama Kerja<br>(Tahun) | Prilaku | Absensi |
|----------------|-----------|-----------------------|-----------------------|---------|---------|
|                | 26733     | Kemas Andrian Saputra |                       |         |         |
| ◠              | 56969     | Dayat                 |                       |         |         |
| 3              | '055152   | Dewi Kumala           |                       |         |         |
|                | 5918      | Harum Irawati         |                       |         |         |

**Tabel 4.3** Nilai Konversi Kriteria

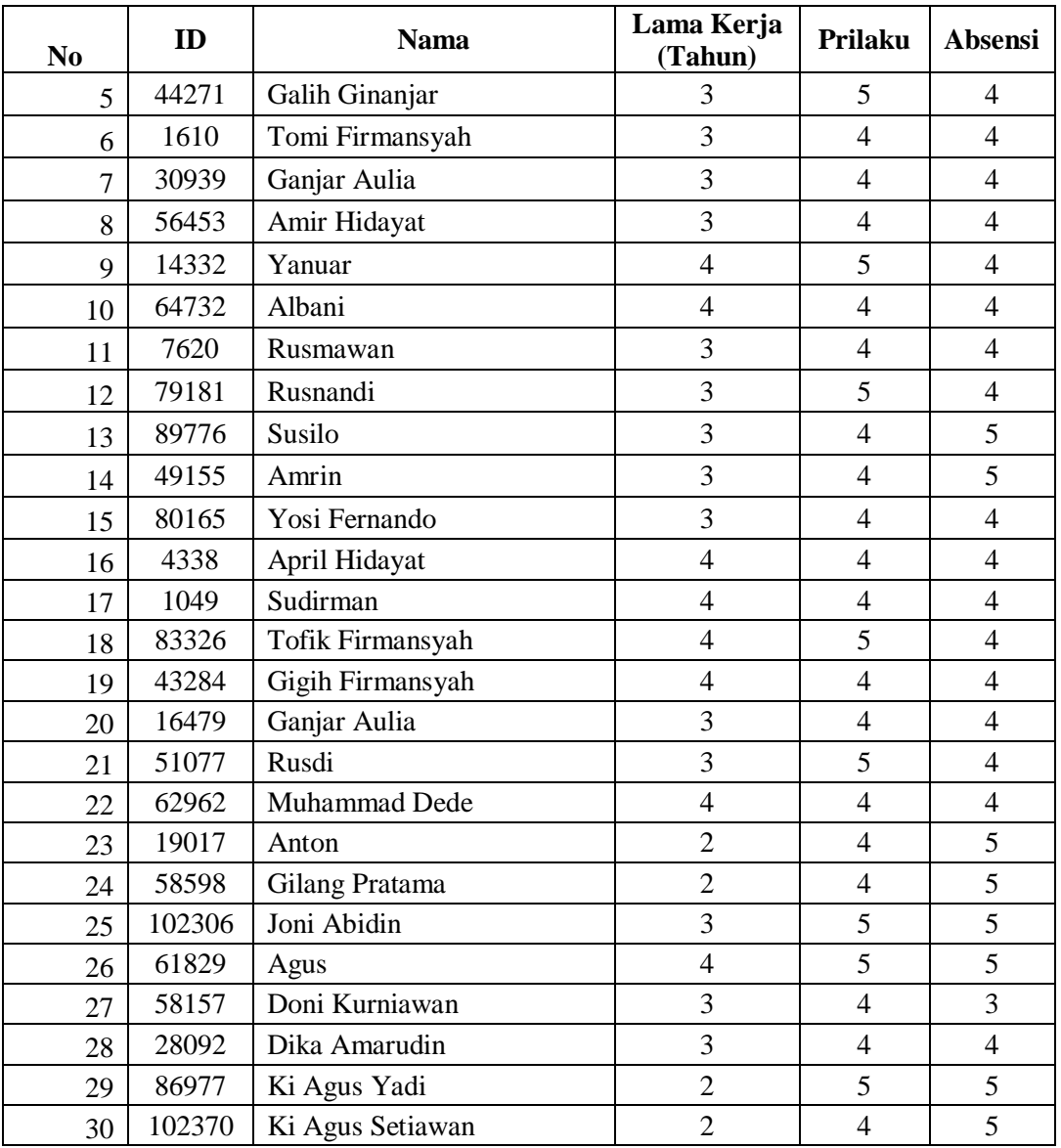

Berdasarkan Tabel 4.3 maka akan dihitung nilai normalisai dengan cara membagi bobot dengan nilai total bobot, hasil penilaian dapat dilihat pada Tabel berikut :

**Tabel 4.4** Hasil Normalisasi Bobot

| Nilai             | Total |    |  |
|-------------------|-------|----|--|
| <b>Bobot</b>      | 40    | 30 |  |
| Normalisais Bobot |       |    |  |

Setelah melakukan perhitungan normalisasi bobot maka akan dilakukan perhitingan nilai perhitungan SMART perhitungan SMART dengan menggunakan rumus dibawah ini :

$$
u(a_i) = \sum_{j=1}^m w_j u_i(a_i)_2
$$

Keterangan:

 $i = 1, 2, ...$ m

Wj= nilai pembobotan kriteria ke-j dan k kriteria

u(ai) = nilai utility kriteria ke-i untuk kriteria ke-i

| Alternatif/Kriteria   | Lama Kerja<br>(Tahun) | <b>Prilaku</b> | Absensi        | <b>Nilai SMART</b> |
|-----------------------|-----------------------|----------------|----------------|--------------------|
| Kemas Andrian Saputra | $\overline{4}$        | 5              | $\overline{4}$ | 4,4                |
| Dayat                 | $\overline{4}$        | $\overline{4}$ | $\overline{4}$ | $\overline{4}$     |
| Dewi Kumala           | 3                     | $\overline{4}$ | $\overline{4}$ | 3,7                |
| Harum Irawati         | 3                     | $\overline{4}$ | $\overline{4}$ | 3,7                |
| Galih Ginanjar        | 3                     | 5              | $\overline{4}$ | 4,1                |
| Tomi Firmansyah       | 3                     | $\overline{4}$ | $\overline{4}$ | 3,7                |
| Ganjar Aulia          | 3                     | $\overline{4}$ | $\overline{4}$ | 3,7                |
| Amir Hidayat          | $\overline{3}$        | $\overline{4}$ | $\overline{4}$ | 3,7                |
| Yanuar                | $\overline{4}$        | 5              | 4              | 4,4                |
| Albani                | $\overline{4}$        | $\overline{4}$ | 4              | $\overline{4}$     |
| Rusmawan              | 3                     | $\overline{4}$ | $\overline{4}$ | 3,7                |
| Rusnandi              | 3                     | 5              | $\overline{4}$ | 4,1                |
| Susilo                | 3                     | $\overline{4}$ | 5              | $\overline{4}$     |
| Amrin                 | 3                     | $\overline{4}$ | 5              | $\overline{4}$     |
| Yosi Fernando         | $\overline{3}$        | $\overline{4}$ | $\overline{4}$ | 3,7                |
| April Hidayat         | $\overline{4}$        | $\overline{4}$ | $\overline{4}$ | $\overline{4}$     |
| Sudirman              | $\overline{4}$        | $\overline{4}$ | $\overline{4}$ | $\overline{4}$     |
| Tofik Firmansyah      | $\overline{4}$        | 5              | $\overline{4}$ | 4,4                |
| Gigih Firmansyah      | $\overline{4}$        | $\overline{4}$ | $\overline{4}$ | $\overline{4}$     |
| Ganjar Aulia          | 3                     | $\overline{4}$ | $\overline{4}$ | 3,7                |
| Rusdi                 | 3                     | 5              | $\overline{4}$ | 4,1                |
| Muhammad Dede         | $\overline{4}$        | $\overline{4}$ | 4              | $\overline{4}$     |
| Anton                 | $\overline{2}$        | $\overline{4}$ | 5              | 3,7                |
| Gilang Pratama        | $\overline{2}$        | $\overline{4}$ | 5              | 3,7                |

**Tabel 4.5** Hasil Perhitungan SMART

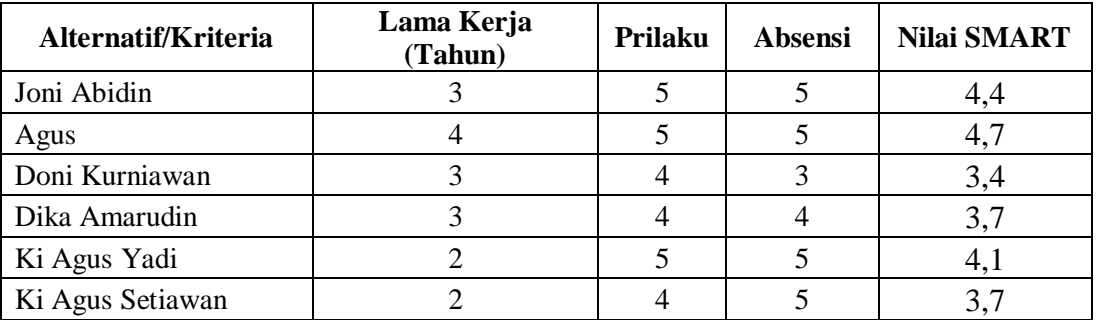

Berdasarkan tabel 4.4 hasil perhitungan metode Smart maka menghasilkan tabel perangkingan sebagai berikut :

| Alternatif/Kriteria   | Nilai SMART    |
|-----------------------|----------------|
| Agus                  | 4,7            |
| Kemas Andrian Saputra | 4,4            |
| Tofik Firmansyah      | 4,4            |
| Yanuar                | 4,4            |
| Joni Abidin           | 4,4            |
| Rusnandi              | 4,1            |
| Rusdi                 | 4,1            |
| Galih Ginanjar        | 4,1            |
| Ki Agus Yadi          | 4,1            |
| Harum Irawati         | 4              |
| Susilo                | 4              |
| Sudirman              | 4              |
| Gigih Firmansyah      | 4              |
| April Hidayat         | 4              |
| Muhammad Dede         | 4              |
| Dayat                 | 4              |
| Albani                | 4              |
| Amrin                 | $\overline{4}$ |
| Dika Amarudin         | 3,7            |
| Ganjar Aulia          | 3,7            |
| Dewi Kumala           | 3,7            |
| Ki Agus Setiawan      | 3,7            |
| Ganjar Aulia          | 3,7            |
| Amir Hidayat          | 3,7            |

**Tabel 4.6** Perangkingan

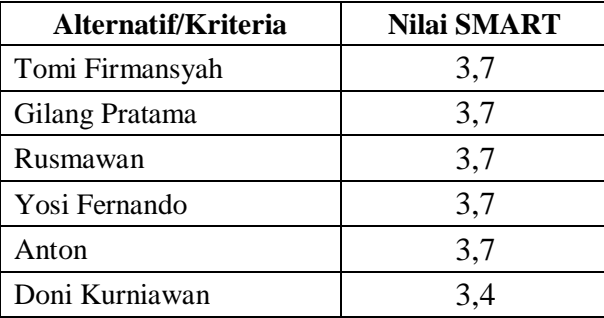

Berdasarkan perhitungan SMART yang dilakukan sehingga menghasilkan perangkingan karyawan terbaik maka dapat disimpulkan bahwa yang menjadi karyawan terbaik yaitu Dika Amarudin dengan nilai 4.6.

### **1.2. Analisis Kebutuhan Sistem**

Adapun alat penelitian yang digunakan dalam penelitian ini terdiri dari perangkat keras komputer (*hardware*) dan perangkat lunak (*software*), yaitu :

#### **A. Perangkat Keras (***Hardware***) Sistem**

Perangkat keras komputer yang digunakan untuk mengimplementasikansystem antara lain sebagai berikut:

- a. *Processor : Intel Core 2 Duo 3,2 Ghz*
- b. *Harddisk 320 GB*
- c. *Monitor 14"*
- d. *Printer*
- e. *Mouse dan Keyboard*
- **B. Perangkat Lunak (***Software***) Sistem**

Selain perangkat keras, untuk membuat sistem dibutuhkan spesifikasi perangkat lunak yang digunakan sebagai pendukung sistem adapun spesifikasi perangkat lunak yang digunakan antara lain :

1. *Sistem operasi Microsoft Windows 10*

2. *Bahasa pemrograman PHP*

3. *XAMPP*

- 4. *MySQL*
- 5. *Sublime Text/ Dreamwever*

#### **1.3. Implementasi Program**

Bab ini akan menjelaskan tentang pembuatan program sistem pendukung keputusan kenaikan jabatan, dengan memberikan contoh tampilan *form*, Implementasi merupakan tahap dimana sistem siap dioperasikan pada tahap sebenarnya, sehingga akan diketahui apakah sistem yang akan dibuat benar-benar dapat menghasilakan tujuan yang diinginkan.

#### **1.3.1. Menu Tampilan** *Form Login*

*Form login* yang digunakan untuk memasuki *form menu* utama, dengan mengisi *text box* username lalu mengisi *password* dan klik *Login*. Hak akses dapat dilakukan oleh bagian admin.Gambar dari *form login* seperti terlihat pada gambar 5.4.

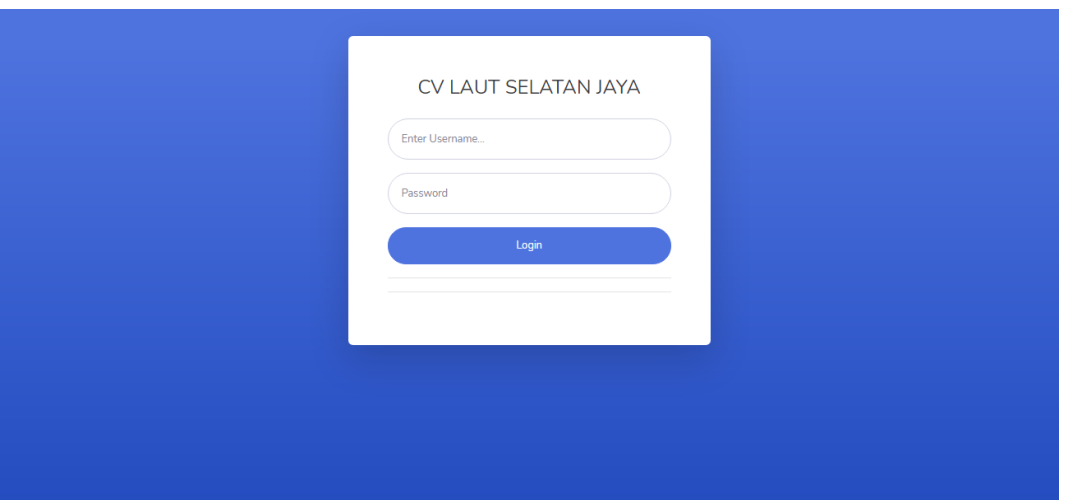

**Gambar 4.1** Login

Di dalam *Form*login terdapat *Field-Field* yang harus diisi sesuai dengan ketentuan masingmasing dan tombol-tombol yang mempunyai fungsi yang berbeda yaitu :

- 1. Username adalah nama pengguna yang memiliki hak akses
- 2. Password adalah kata sandi yang dimiliki
- 3. Tombol *login* digunakan untuk masuk kedalam menu utama

#### **1.3.2. Tampilan** *Menu* **Utama**

Menu utama adalah menu yang menampilkan sub-sub yang dapat dilakukan oleh admin.

Adapun gambar menu utama dapat dilihat pada gambar 4.2

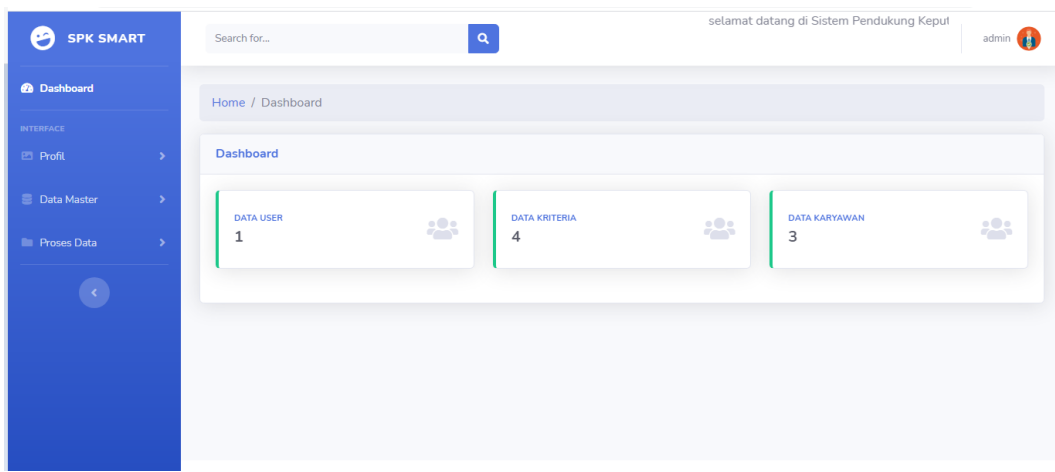

**Gambar 4.2 Menu Utama**

#### **1.3.3. Form Karyawan**

*Form* data Karyawan digunakan untuk menampilkan data-data yang digunakan untuk

menginputkan data Karyawan.

| <b>@</b> Dashboard              |                                      |                        | Data Karyawan           |                         |                                                                                 |           |                         |        |
|---------------------------------|--------------------------------------|------------------------|-------------------------|-------------------------|---------------------------------------------------------------------------------|-----------|-------------------------|--------|
| <b>INTERFACE</b>                |                                      | + Tambah Data          |                         |                         |                                                                                 |           |                         |        |
| <b>E</b> Profil                 |                                      | Show $10 \div$ entries |                         |                         |                                                                                 | Search:   |                         |        |
| <b>B</b> Data Master<br>MASTER: | $\sim$<br>$No$ $\uparrow \downarrow$ | NIK TI                 | Nama<br>TI.<br>karyawan | Jenis<br>T.L<br>Kelamin | TI<br>Alamat                                                                    | Detail TI | Penilaian <sup>11</sup> | Aksi T |
| Data User<br>Data Kriteria      |                                      | 111                    | Reza                    | Laki-laki               | JL Nusantara, Labuhan Ratu, Kec, Kedaton, Kota<br>Bandar Lampung, Lampung 35132 | $\odot$   | $\circ$                 | å      |
| Data Himpunan<br>Data Karyawan  | $\overline{2}$                       | 222                    | Kusnadi                 | Laki-laki               | Jl. W.R. Monginsidi No 69 Teluk Betung                                          | $\odot$   | $\circ$                 | å      |
| <b>E</b> Proses Data            | $\mathcal{R}$                        | 444                    | Lastri Pertiwi          | Perempuan               | Jl. W.R. Monginsidi No 69 Teluk Betung                                          |           | $\odot$                 | å      |

**Gambar 4.3** Menu Karyawan

Di dalam *Form*Karyawan terdapat *Field-Field* yang harus diisi sesuai dengan ketentuan masingmasing dan tombol-tombol yang mempunyai fungsi yang berbeda.

- 1. Tombol Simpan digunakan untuk menyimpan *Field-Field* yang telah diisi kedalam *database*.
- 2. Tombol Riset digunakan untuk membersikan inputan data Karyawan.
- 3. Tombol Ubah digunakan untuk mengubah data Karyawan.

4. Tombol Hapus digunakan untuk menghapus data yang ada di *database.*

#### **1.3.4. Form Kriteria**

*Form* data kriteria digunakan untuk menginputkan data-data yang dibutuhkan untuk proses penilaian.

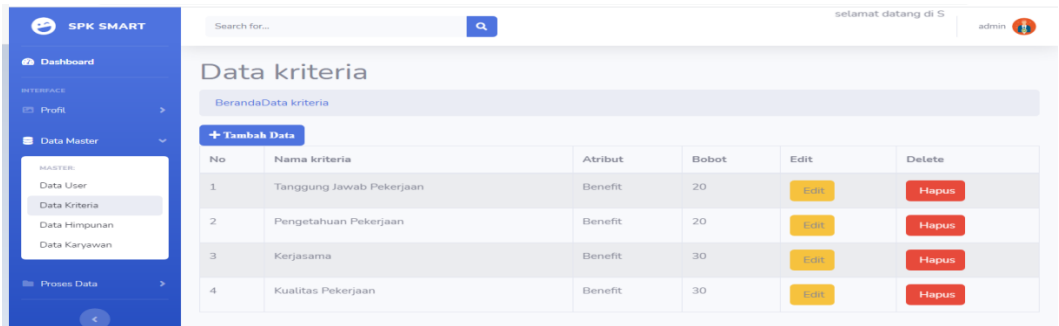

#### **Gambar 4 4 Menu Kriteria**

Di dalam *Form*kriteria terdapat *Field-Field* yang harus diisi sesuai dengan ketentuan masingmasing dan tombol-tombol yang mempunyai fungsi yang berbeda.

- 1. Tombol Simpan digunakan untuk menyimpan *Field-Field* yang telah diisi kedalam *database*.
- 2. Tombol Ubah digunakan untuk merubah data kriteria
- 3. Tombol Hapus digunakan untuk menghapus data yang ada di *database.*
- 4. Tombol Riset digunakan untuk membersikan inputan data kriteria

### **1.3.5. Form Himpunan**

*Form* data himpunan digunakan untuk menginputkan data yang diperlukan untuk proses penilaian.

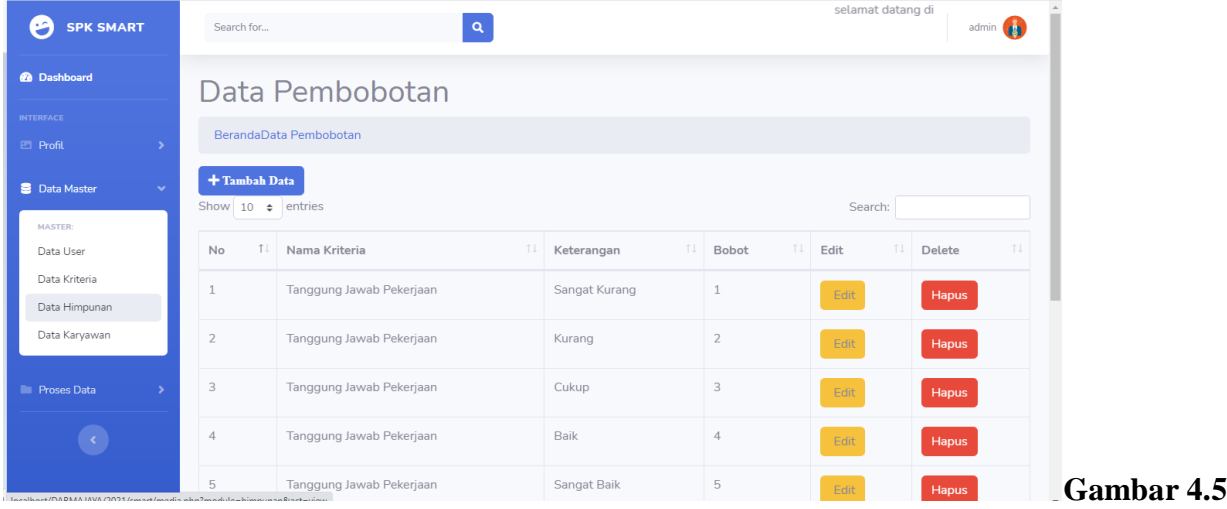

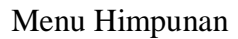

Di dalam *Form*Himpunan terdapat *Field-Field* yang harus diisi sesuai dengan ketentuan masingmasing dan tombol-tombol yang mempunyai fungsi yang berbeda.

- 1. Tombol Simpan digunakan untuk menyimpan *Field-Field* yang telah diisi kedalam *database*.
- 2. Tombol Ubah digunakan untuk merubah data dari sub
- 3. Tombol Hapus digunakan untuk menghapus data yang ada di *database.*

4. Tombol Riset digunakan untuk menghapus inputan data sub

#### **4.2.6. Form User**

*Form* data user digunakan untuk menginputkan data yang diperlukan untuk proses penginputand ata user

| <b>SPK SMART</b><br>3                | Search for    |                  | $\alpha$                                          |       |      | selamat datang<br>admin <b>by</b> |  |  |
|--------------------------------------|---------------|------------------|---------------------------------------------------|-------|------|-----------------------------------|--|--|
| <b>@</b> Dashboard                   |               | Data user        |                                                   |       |      |                                   |  |  |
| <b>INTERFACE</b><br><b>E</b> Profil  |               | BerandaData user |                                                   |       |      |                                   |  |  |
| <b>B</b> Data Master<br>$\checkmark$ | + Tambah Data |                  |                                                   |       |      |                                   |  |  |
| MASTER:                              | No            | Nama Lengkap     | Username                                          | Level | Edit | Delete                            |  |  |
| Data User                            |               | Admin            | admin                                             | admin | Edit | Hapus                             |  |  |
| Data Kriteria                        |               |                  |                                                   |       |      |                                   |  |  |
| Data Himpunan                        |               |                  |                                                   |       |      |                                   |  |  |
| Data Karyawan                        |               |                  |                                                   |       |      |                                   |  |  |
| <b>In Proses Data</b>                |               |                  |                                                   |       |      |                                   |  |  |
|                                      |               |                  |                                                   |       |      |                                   |  |  |
|                                      |               |                  | Copyright © SPK METODE SMART CV LAUT SELATAN JAYA |       |      |                                   |  |  |

**Gambar 4.6** Menu User

Di dalam *Form User*terdapat *Field-Field* yang harus diisi sesuai dengan ketentuan masingmasing dan tombol-tombol yang mempunyai fungsi yang berbeda.

- 1. Tombol Simpan digunakan untuk menyimpan *Field-Field* yang telah diisi kedalam *database*.
- 2. Tombol Ubah digunakan untuk merubah data dari user
- 3. Tombol Hapus digunakan untuk menghapus data yang ada di *database.*
- 4. Tombol Riset digunakan untuk menghapus inputan data user

#### **4.2.7. Form Penilaian**

*Form* data penilaian adalah menu untuk melihat data penilaian. Dapat dilihat pada gambar dibawah ini :

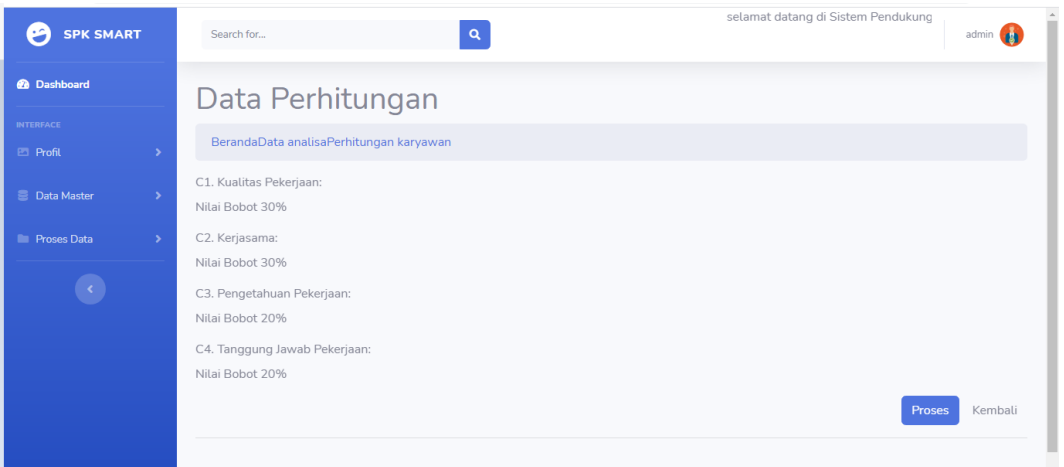

**Gambar 4.7** Perhitungan

| <b>E</b> Profil                            |        |                | Bobot:                                    | Kualitas Pekerjaan:<br>30  | Kerjasama: 30     | Pengetahuan Pekerjaan:<br>20  | Tanggung Jawab Pekerjaan:<br>20  | Total:<br>100          |
|--------------------------------------------|--------|----------------|-------------------------------------------|----------------------------|-------------------|-------------------------------|----------------------------------|------------------------|
| <b>E</b> Data Master<br><b>Proses Data</b> | ٠<br>٠ |                | Normalisasi Bobot<br>$\ddot{\phantom{a}}$ | Kualitas Pekerjaan:<br>0.3 | Kerjasama:<br>0.3 | Pengetahuan Pekerjaan:<br>0.2 | Tanggung Jawab Pekerjaan:<br>0.2 | Total:<br>$\mathbf{1}$ |
|                                            |        | No             | Nama karyawan                             | Kualitas Pekerjaan         | Kerjasama         | Pengetahuan Pekerjaan         | Tanggung Jawab Pekerjaan         |                        |
|                                            |        | $\mathbf{1}$   | Reza                                      |                            | 3                 |                               | 5                                |                        |
|                                            |        | $\overline{2}$ | Kusnadi                                   | $\overline{4}$             | $\overline{4}$    | 5                             | $\mathbf{1}$                     |                        |
|                                            |        | 3              | Lastri Pertiwi                            | 5                          | $\overline{4}$    | 3                             | 5                                |                        |
|                                            |        | Prev           | <b>Next</b>                               |                            |                   |                               |                                  |                        |
|                                            |        | Perangkingan   |                                           |                            |                   |                               |                                  |                        |
|                                            |        | No             |                                           | Nama                       |                   |                               | Total                            |                        |
|                                            |        | 1              |                                           | Lastri Pertiwi             |                   |                               | 4.3                              |                        |
|                                            |        | $\overline{2}$ |                                           | Kusnadi                    |                   |                               | 3.6                              |                        |
|                                            |        | 3              |                                           | Reza                       |                   |                               | 2.4                              | œ                      |

**Gambar 4.8** Analisis Perhitungan

## **4.3. Pengujian Black Box**

Berikut adalah beberapa kasus dan hasil pengujian yang telah dilakukan, diantaranya sebagai berikut :

## 1. Pengujian *Login*

Pengujian program ini dilakukan dengan menguji validasi terhadap data-data yang akan di masukkan ke dalam sistem.

| Data Masukan         | Yang diharapkan                 | Pengamatan  | Kesimpulan           |
|----------------------|---------------------------------|-------------|----------------------|
| Masukkan             | Apabila<br>dan<br>username      | Sesuai      | $[\sqrt{}]$ Diterima |
| <i>username</i> dan  | <i>password</i> benar maka akan | dengan yang | 1 Ditolak            |
| <i>password</i> lalu | masuk ke menu utama dan         | diharapkan  |                      |
| Klik "Login"         | sistem akan<br>mengetahui       |             |                      |
|                      | pengguna sistem, selain itu     |             |                      |
|                      | kesalahan<br>menampilkan        |             |                      |
|                      | input                           |             |                      |
|                      |                                 |             |                      |

**Tabel 4.7** Pengujian *Login*

2. Pengujian Penambahan Data *Karyawan*

Pengujian proses penambahan data *Karyawan* dilakukan pada tahapan *form* Input data

*Karyawa*

| Data Masukan                | Yang diharapkan                                         | Pengamatan  | Kesimpulan   |
|-----------------------------|---------------------------------------------------------|-------------|--------------|
| Masukan semua               | data<br>menyimpan<br>Dapat                              | Sesuai yang | [√] Diterima |
| inputan data klik<br>tombol | Karyawan, jika ada field<br>tidak valid<br>akan<br>yang | diharapkan  | 1 Ditolak    |
| "Simpan"                    | muncul pesan error.                                     |             |              |
| Klik tombol                 | merubah<br>data<br>Dapat                                | Sesuai yang | [√] Diterima |
| "Ubah"                      | Karyawan jika ada field<br>tidak valid muncul<br>yang   | diharapkan  | 1 Ditolak    |

**Tabel 4.8** Pengujian Penambahan Data *Karyawan*

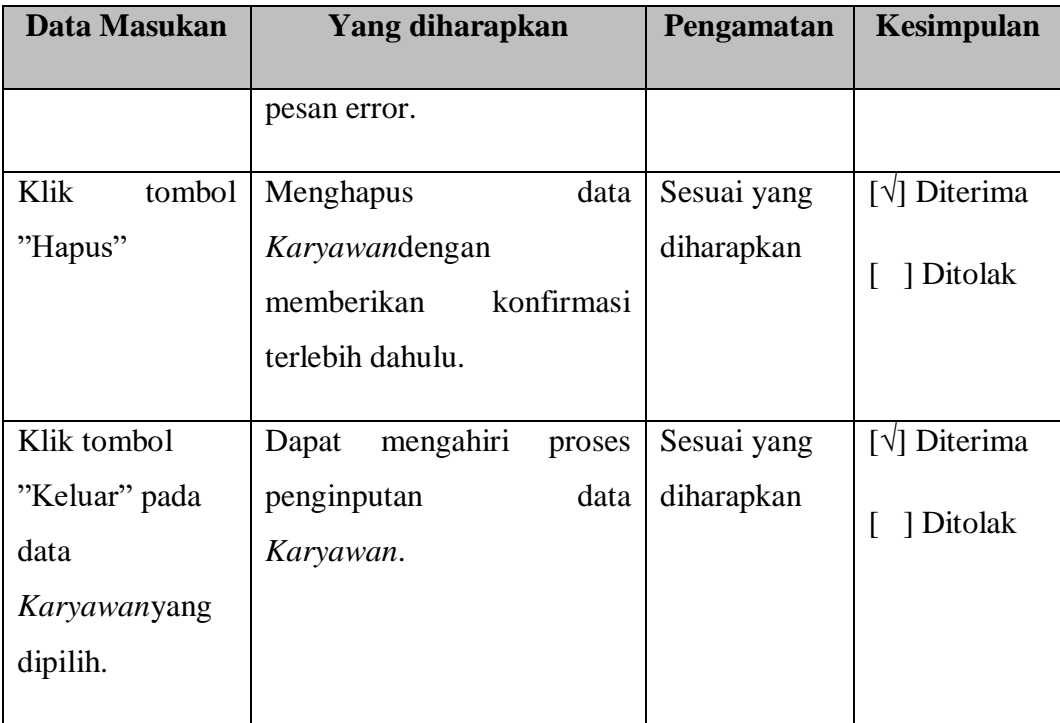

# 3. Pengujian Penambahan Data Kriteria

Pengujian proses penambahan data kriteria dilakukan pada tahapan *form* Input data kriteria.

**Tabel 4.9** Pengujian Penambahan Data Kriteria

| Data Masukan      | <b>Yang diharapkan</b>        | Pengamatan  | <b>Kesimpulan</b>               |
|-------------------|-------------------------------|-------------|---------------------------------|
|                   |                               |             |                                 |
| Masukan<br>semua  | data<br>Dapat<br>menyimpan    | Sesuai yang | $\lceil \sqrt{\rceil}$ Diterima |
| inputan data klik | kriteria, jika ada field yang | diharapkan  | Ditolak                         |
| tombol            | tidak valid muncul pesan      |             |                                 |
| "Simpan"          | error.                        |             |                                 |
|                   |                               |             |                                 |
|                   |                               |             |                                 |

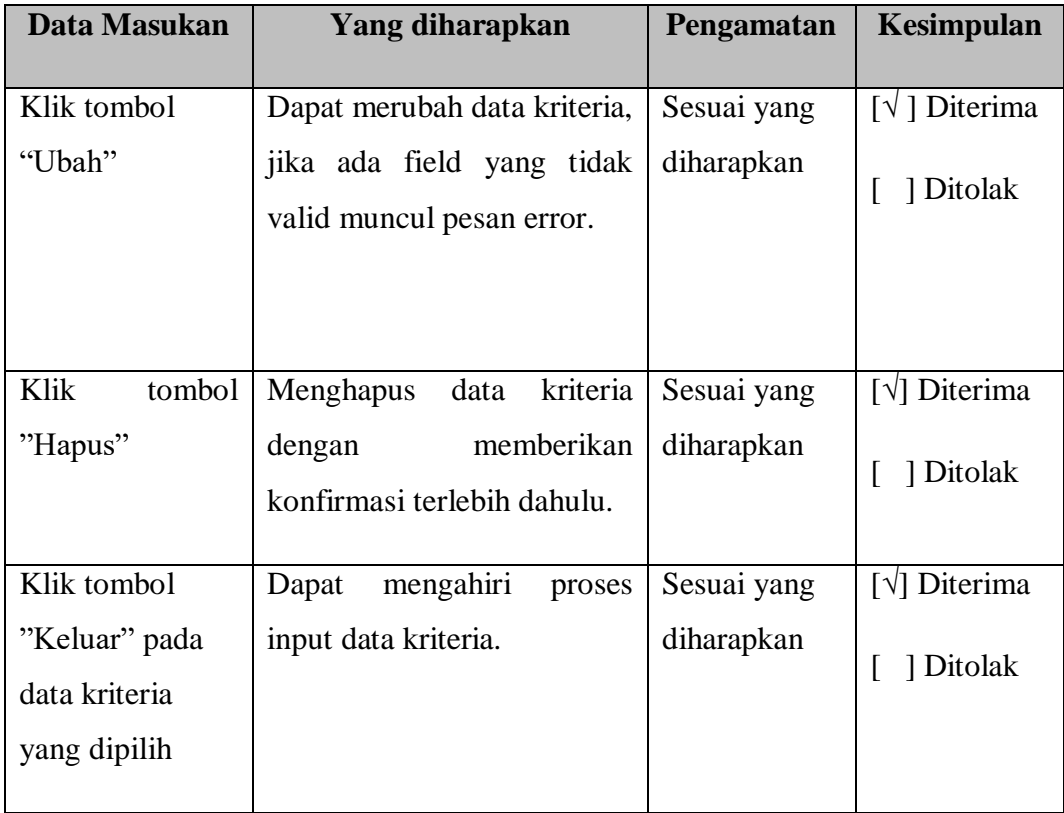

4. Pengujian Penambahan Data Himpunan

Pengujian proses penambahan data himpunan dilakukan pada tahapan *form* Input data himpunan

| Data Masukan                            | Yang diharapkan                                                     | Pengamatan  | Kesimpulan                      |
|-----------------------------------------|---------------------------------------------------------------------|-------------|---------------------------------|
| Masukan semua                           | Dapat<br>menyimpan<br>data                                          | Sesuai yang | $[\sqrt{}]$ Diterima            |
| inputan data klik<br>tombol<br>"Simpan" | himpunan, jika ada field<br>yang tidak valid muncul<br>pesan error. | diharapkan  | 1 Ditolak<br>L                  |
| Klik tombol                             | Dapat menrubah data sub                                             | Sesuai yang | $[\sqrt{}]$ Diterima            |
| "Uba                                    | kriteria, jika ada field yang                                       | diharapkan  | 1 Ditolak<br>L                  |
| h"                                      | tidak valid muncul pesan<br>error.                                  |             |                                 |
| tombol<br>Klik                          | Menghapus data himpunan                                             | Sesuai yang | $\lceil \sqrt{\rceil}$ Diterima |
| "Hapus"                                 | memberikan<br>dengan<br>konfirmasi terlebih dahulu.                 | diharapkan  | 1 Ditolak<br>L                  |
| Klik tombol                             | mengahiri<br>Dapat<br>proses                                        | Sesuai yang | $[\sqrt{}]$ Diterima            |
| "Keluar" pada<br>data                   | penginputan data himpunan                                           | diharapkan  | 1 Ditolak<br>L                  |
| himpunanyang                            |                                                                     |             |                                 |
| dipilih                                 |                                                                     |             |                                 |

**Tabel 4.10** Pengujian Penambahan Data Himpunan

5. PengujianPenambahan Data Penilaian

Pengujian proses penambahan data penilaian dilakukan pada tahapan *form* Input data penilaian.

| Data Masukan                                                                      | Yang diharapkan                                                                                                    | Pengamatan                                             | Kesimpulan                                                                                     |
|-----------------------------------------------------------------------------------|----------------------------------------------------------------------------------------------------|--------------------------------------------------------|------------------------------------------------------------------------------------------------|
| Masukan semua<br>inputan data klik<br>tombol<br>"Simpan"<br>Klik tombol<br>"Baru" | Dapat<br>menyimpan<br>data<br>penilaian, jika ada<br>field<br>yang tidak valid muncul<br>pesan error.<br>membuat<br>Dapat<br>data<br>penilaian baru, jika ada field<br>yang tidak valid muncul<br>pesan error. | Sesuai yang<br>diharapkan<br>Sesuai yang<br>diharapkan | $\lceil \sqrt{\rceil}$ Diterima<br>1 Ditolak<br>$\lceil \sqrt{\rceil}$ Diterima<br>[ ] Ditolak |
| Klik tombol<br>"Update"                                                           | merubah<br>Dapat<br>data<br>penilaian, jika ada<br>field<br>yang tidak valid muncul<br>pesan error.                                                                                                    | Sesuai yang<br>diharapkan                              | $\lceil \sqrt{\rceil}$ Diterima<br>[ ] Ditolak                                                 |
| tombol<br>Klik<br>"Hapus"                                                         | Menghapus data penilaian<br>memberikan<br>dengan<br>konfirmasi terlebih dahulu.                                                                                                    | Sesuai yang<br>diharapkan                              | $\lceil \sqrt{\rceil}$ Diterima<br>] Ditolak<br>L                                              |
| Klik tombol<br>"Keluar" pada<br>data penilaian<br>yang dipilih                    | mengahiri<br>Dapat<br>proses<br>kembali<br>penilaian<br>dan<br>kemenu awal.                                                                                                    | Sesuai yang<br>diharapkan                              | $\sqrt{ \sqrt{\phantom{a}}\rangle}$ Diterima<br>1 Ditolak<br>L                                 |

**Tabel 4.11** Pengujian Penambahan Data Penilaian